### PORSCHE'

# Symptom-based workshop manual Service

169/20ENU <sup>9025</sup> 9

## **Symptom in Vehicle Interior - Failure of all Displays in the Instrument Cluster: Re-Programming Instrument Cluster Control Unit (SY 169/20)**

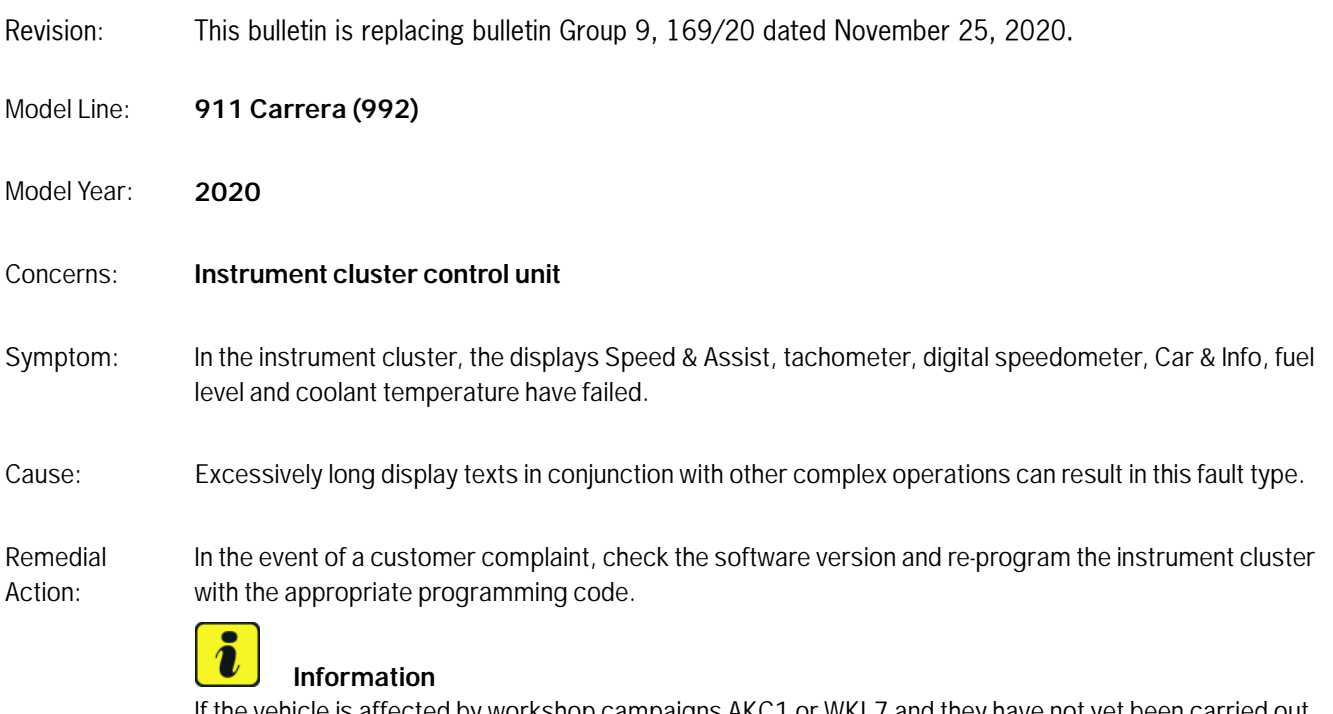

 $\mathsf p$  is artected by workshop campaigns AKC1 or WKL7 and they have not yet been carried these must be carried out in advance of the workshop visit. Otherwise, programming cannot be performed.

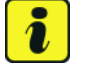

#### **Information**

The total time required for control unit programming is **approx. 100 minutes**.

#### **Required tools**

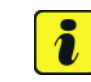

#### **Information**

The new 911 (992) is equipped with either a **lithium starter battery** (I-no. J2A) **or** an **AGM starter battery** (I-no. J0V, J4K) as standard.

This depends on the following:

- Country version
- Model type
- Vehicle equipment

**Lithium starter batteries** must only be charged using a **suitable battery charger** that has a current and voltage-controlled charge map.

For further information about the battery chargers to be used, see *Workshop Manual '270689 Charging battery/vehicle electrical system'*.

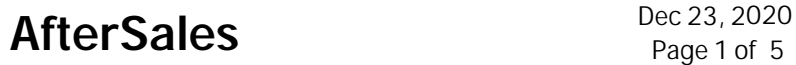

- Tool: Battery charger with a current rating of **at least 90 A** and, if required, **also** with a **current and voltage-controlled charge map** for lithium starter batteries, e.g. **VAS 5908 battery charger 90A**
	- **9900 PIWIS Tester 3** with PIWIS Tester software version **39.850.010** (or higher) installed

#### **Preparatory work**

#### **NOTICE**

**Fault entry in the fault memory and control unit programming aborted due to low voltage.**

- **Increased current draw during diagnosis or control unit programming can cause a drop in voltage, which can result in one or more fault entries and the abnormal termination of the programming process.**
- **Before getting started, connect a suitable battery charger with a current rating of at least 90 A to the jump-start terminals.**

#### **NOTICE**

**Control unit programming will be aborted if the WLAN connection is unstable.**

- **An unstable WiFi connection can interrupt communication between the PIWIS Tester and the vehicle communication module (VCI). As a result, programming may be aborted.**
- **During control unit programming, always connect the PIWIS Tester to the vehicle communication module (VCI) via the USB cable.**

#### **NOTICE**

**Control unit programming will be aborted if the driver's key is not recognized**

- **If the driver's key is not recognized in vehicles with Porsche Entry & Drive, programming cannot be started or will be interrupted.**
- **Switch on the ignition using the original driver's key. To do this, replace the control unit in the ignition lock with the original driver's key if necessary.**
- Work Procedure: 1 Carry out general preliminary work for control unit programming as described in  $\Rightarrow$  *Workshop Manual '9X00IN Basic instructions and procedure for control unit programming - section on "Preliminary work"'*.
	- 2 Read out the software version.
		- 2.1 Connect the **PIWIS Tester** to the vehicle and switch it on.
		- 2.2 Switch on ignition.
		- 2.3 Start diagnostics.
		- 2.4 Select **"Instrument cluster"** control unit.
		- 2.5 Select the **"Extended identifications"** tab.

# Dec 23, 2020<br>Page 2 of 5 **AfterSales**

- 2.6 Check the software version.
	- If the software version is '0206', re-program the instrument cluster control unit.
	- If the software version is already '0215', end of action required.

#### **Re-programming instrument cluster control unit**

#### **NOTICE**

**Use of a PIWIS Tester software version that is older than the prescribed version**

- **Measure is ineffective**
- **Always use the prescribed version or a higher version of the PIWIS Tester software for control unit programming and coding.**

#### Work Procedure: 1 The basic procedure for programming a control unit is described in the Workshop Manual  $\Rightarrow$ *Workshop Manual '9X00IN Basic instructions and procedure for control unit programming - section on "Programming"'*.

**Specific information on control unit programming in the context of this Technical Information:**

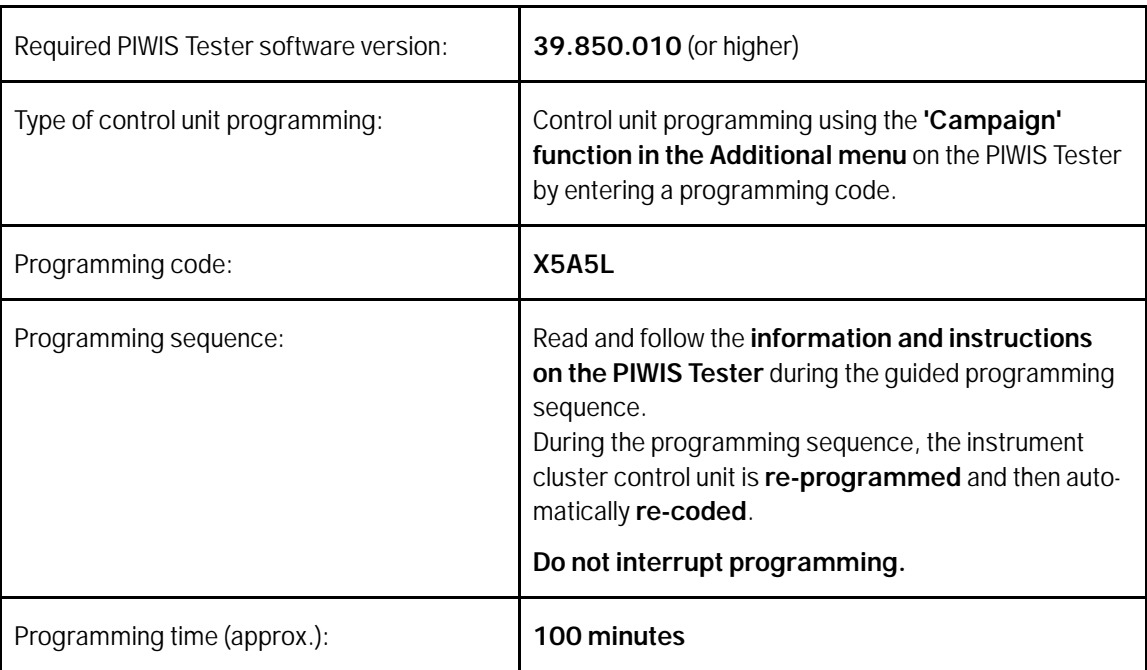

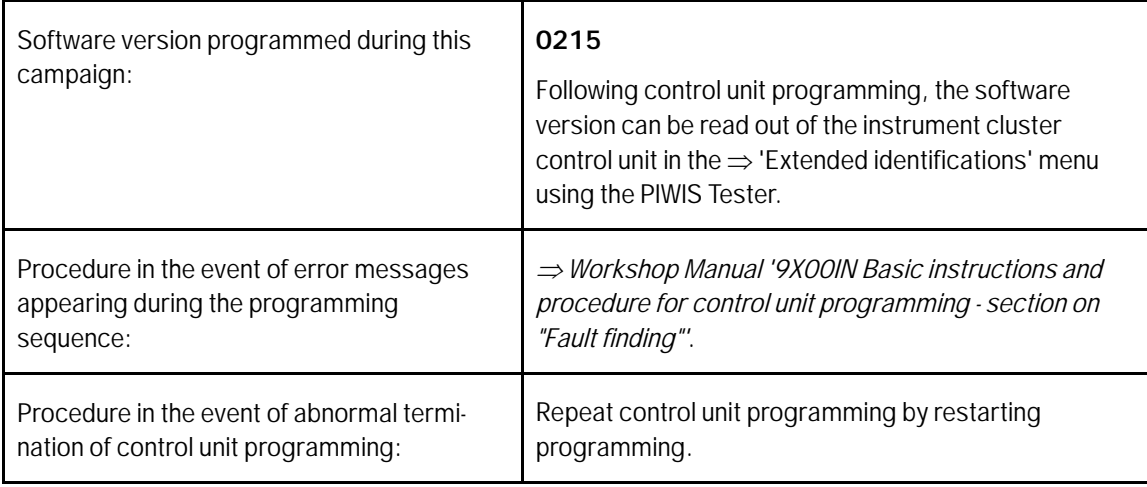

#### **Concluding work**

Work Procedure: 1 Carry out general subsequent work for control unit programming as described in  $\Rightarrow$  Workshop *Manual '9X00IN Basic instructions and procedure for control unit programming using the PIWIS Tester - section on "Subsequent work"'*.

#### **Invoicing**

Invoicing: For documentation and warranty invoicing, enter the labor operations and PQIS coding specified below in the warranty claim:

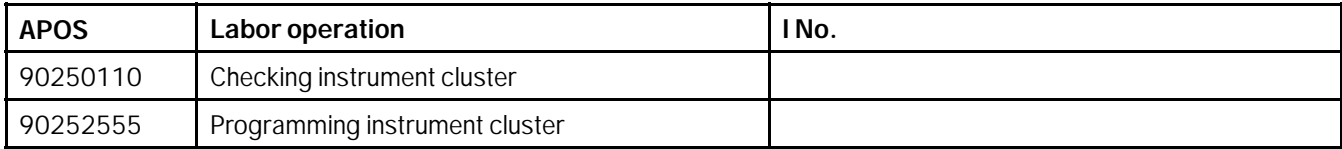

PQIS coding:

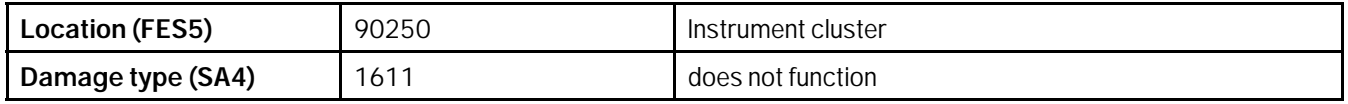

References: *Technical Information '9X00IN AKC1 Stop Delivery/Recall campaign - Re-programming operator control unit in front centre console and updating software for various control units'*

*Technical Information '9X00IN WKL7 Workshop campaign - Updating software for various control units'*

*Workshop Manual '270689 Charging battery/vehicle electrical system'*

 *Workshop Manual '9X00IN Basic instructions and procedure for control unit programming using the PIWIS Tester'*

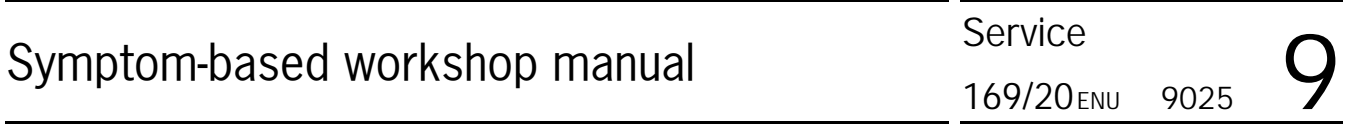

**Important Notice:** Technical Bulletins issued by Porsche Cars North America, Inc. are intended only for use by professional automotive technicians who have attended Porsche service training courses. They are written to inform those technicians of conditions that may occur on some Porsche vehicles, or to provide information that could assist in the proper servicing of a vehicle. Porsche special tools may be necessary in order to perform certain operations identified in these bulletins. Use of tools and procedures other than those Porsche recommends in these bulletins may be detrimental to the safe operation of your vehicle, and may endanger the people working on it. Properly trained Porsche technicians have the equipment, tools, safety instructions, and know-how to do the job properly and safely. Part numbers listed in these bulletins are for reference only. The work procedures updated electronically in the Porsche PIWIS diagnostic and testing device take precedence and, in the event of a<br>discrepancy, the w

© 2020 Porsche Cars North America, Inc.

**AfterSales** Dec 23, 2020